## 2.3 How to download and install AVCS/AIO data over the Internet 如何在線上更新 **AVCS** 及 **AIO**

1. Go to Toolbar > Show > Charts 前往 功能列 > Show > Charts

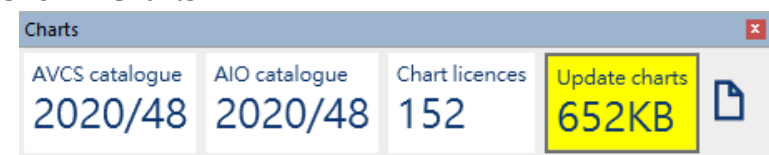

2. Click the yellow Update charts box 點擊黃色 Update charts

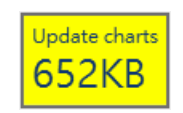

3. DCS Viewer will check for any catalogue updates and start to download the data needed.

系統便會重新檢查並下載所需更新

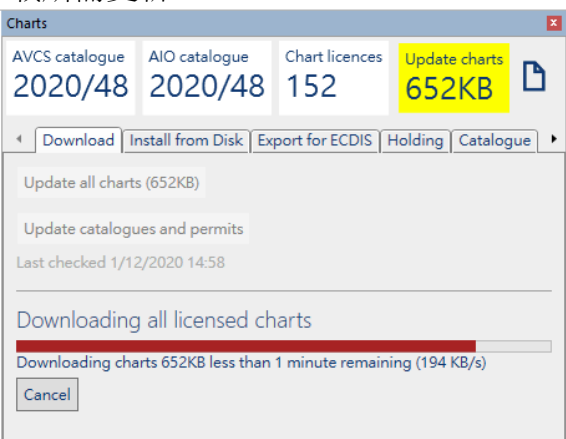

4. Once finished you get below information. 更新完成

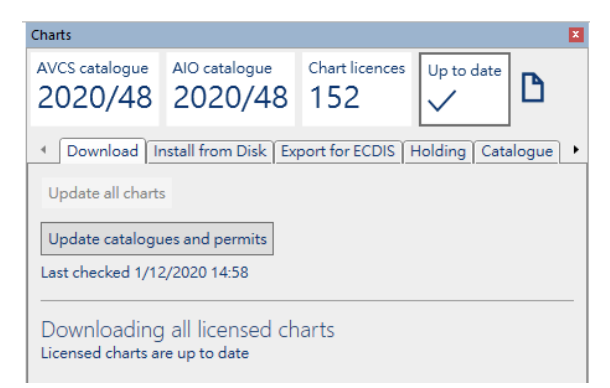